QMApp Features 1.14.0.0

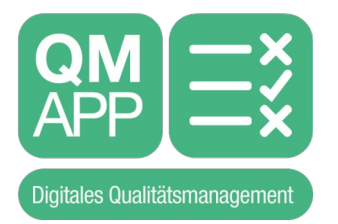

# **QMApp Features 1.14.0.0**

von Jens Reindl

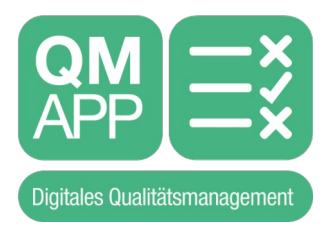

## Inhaltsverzeichnis

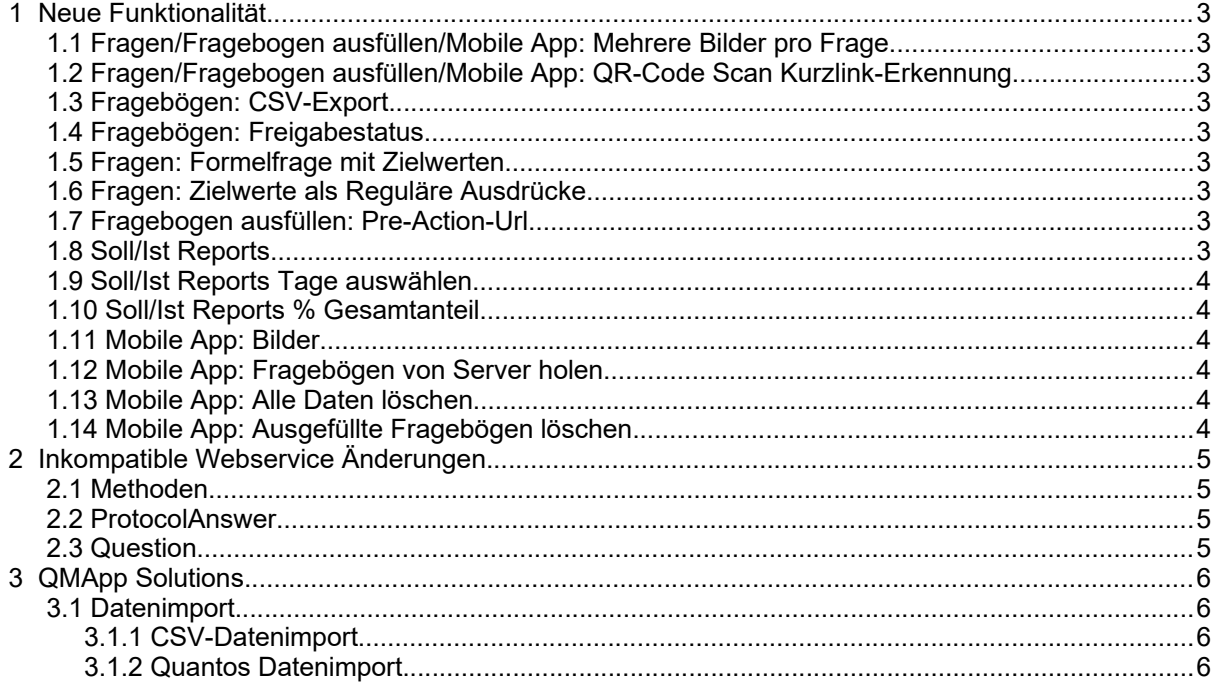

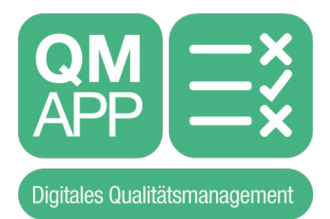

# <span id="page-2-8"></span> **1 Neue Funktionalität**

#### <span id="page-2-7"></span> **1.1 Fragen/Fragebogen ausfüllen/Mobile App: Mehrere Bilder pro Frage**

Es können jetzt bei einer Frage bis zu 4 Bilder gemacht werden.

#### <span id="page-2-6"></span> **1.2 Fragen/Fragebogen ausfüllen/Mobile App: QR-Code Scan Kurzlink-Erkennung**

Wird ein QMApp Kurzlink mit Parameter beim Scannen eines Bar/QR-Codes erkannt, so wird gefragt, ob nur der Parameter verwendet werden soll (Hintergrund: Bar/QR-Codes zur Ausführung eines Fragebogens mittels QMApp Kurzlink können einen Parameter, zb eine ID enthalten. Damit diese ID auch bei Verwendung in der Mobilen App verwendbar ist, kann er mit dieser Funktion extrahiert werden).

## <span id="page-2-5"></span> **1.3 Fragebögen: CSV-Export**

Bis jetzt war es nur möglich, jeweils einen Fragebogen zu exportieren. Jetzt ist es auch möglich, mehrere Fragebögen auf einmal zu exportieren. Diese werden dann in einer ZIP-Datei heruntergeladen.

## <span id="page-2-4"></span> **1.4 Fragebögen: Freigabestatus**

Der Freigabestatus von Fragebögen kann jetzt ebenfalls für mehrere Fragebögen auf einmal gesetzt werden.

#### <span id="page-2-3"></span> **1.5 Fragen: Formelfrage mit Zielwerten**

Bei Formelfragen können jetzt Zielwerte eingestellt werden.

#### <span id="page-2-2"></span> **1.6 Fragen: Zielwerte als Reguläre Ausdrücke**

Bei Fragen, die einen Zielwert haben (Ja/Nein, Ja/Nein/K.A., Text, Dropdown, Mehrfachauswahl) kann jetzt angehakt werden, das der Zielwert ein Regulärer Ausdruck ist.

Damit sind sehr mächtige Zielwertprüfungen möglich (https://de.wikipedia.org/wiki/Regulärer\_Ausdruck).

Da die Implementierung Regulärer Ausdrücke zwischen Javascript und C# ein bisschen unterschiedlich ist, kann es zu Unterschieden kommen, wenn der Fragebogen online oder am Mobilgerät ausgefüllt wird.

## <span id="page-2-1"></span> **1.7 Fragebogen ausfüllen: Pre-Action-Url**

Beim Ausfüllen von Fragebögen wird jetzt auch in der Webapplikation ein 'Daten holen' Button angezeigt, wenn dies beim Fragebogen konfiguriert ist. Damit wird die Pre-Action-Url des Fragebogens angestossen.

#### <span id="page-2-0"></span> **1.8 Soll/Ist Reports**

Soll/Ist Reports können jetzt auch als CSV-Dateien exportiert werden.

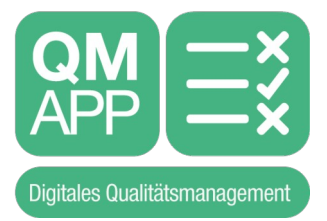

### <span id="page-3-5"></span> **1.9 Soll/Ist Reports Tage auswählen**

Ist bei einem Soll/Ist Report ein tägliches Intervall eingestellt, so können jetzt optional die zu verwendenden Tage ausgewählt werden. Nur diese Tage werden dann angezeigt.

Dies ist auch bei individuell einstellbaren Häufigkeiten möglich.

#### <span id="page-3-4"></span> **1.10 Soll/Ist Reports % Gesamtanteil**

Der Prozentuale Gesamtanteil wird jetzt anders berechnet.

Bis jetzt wurde jede Zeile, die nicht erfüllt wurde, mit 0 bewertet und jede erfüllte Zeile mit 1. Daraus wurde der Prozentsatz errechnet.

Wurden Zeilen teilweise erfüllt, wurde das nicht berücksichtigt.

Jetzt wird der Prozentsatz für jede Zeile aufaddiert und durch die Anzahl der Zeilen geteilt, um den Gesamtprozentsatz zu errechnen.

## <span id="page-3-3"></span> **1.11 Mobile App: Bilder**

Bilder werden jetzt bereits in der Mobilen App je nach Einstellung der Bildqualität im Fragebogen heruntergerechnet und dann erst übertragen.

Das sollte die zu übertragenden Datenmengen je nach verwendetem Gerät teilweise deutlich reduzieren.

#### <span id="page-3-2"></span> **1.12 Mobile App: Fragebögen von Server holen**

Da das Holen der Fragebögen bei sehr vielen Fragebögen lange dauern kann, wird jetzt eine Fortschrittsanzeige verwendet.

Außerdem wurden die zu übertragenden Daten optimiert, so dass das Holen bei vielen Fragebögen deutlich schneller geht.

#### <span id="page-3-1"></span> **1.13 Mobile App: Alle Daten löschen**

Das Löschen aller Daten beim Wechsel des Accounts/Benutzers kann lange dauern.

Deshalb wird auch hier eine Fortschrittsanzeige verwendet.

#### <span id="page-3-0"></span> **1.14 Mobile App: Ausgefüllte Fragebögen löschen**

Werden die ausgefüllten Fragebögen auf dem Mobilgerät nicht gelöscht (einstellbar beim Benutzer), so können sich viele Daten ansammeln und der Speicher nicht mehr ausreichend sein.

Deshalb gibt es jetzt in der Listenansicht der ausgefüllten Fragebögen eines Fragebogens ein Löschen Icon (X) in der Kopfzeile. Damit können alle ausgefüllten Fragebögen eines Fragebogens vom Mobilgerät gelöscht werden, um wieder Platz zu schaffen.

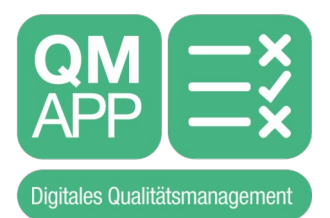

# <span id="page-4-3"></span> **2 Inkompatible Webservice Änderungen**

#### <span id="page-4-2"></span> **2.1 Methoden**

Die folgenden Methoden wurden entfernt:

- QuestionnaireList GetQuestionnaires(string account, string password)
- QuestionnaireList GetQuestionnairesV2(Credentials cr)

#### <span id="page-4-1"></span> **2.2 ProtocolAnswer**

Eigenschaft:

bool AuditStateResolved

wurde entfernt (war seit Release 1.9.0.0 als [Obsolete] gekennzeichnet).

## <span id="page-4-0"></span> **2.3 Question**

Eigenschaften:

- BluSensorDeviceId
- BluSensorDeviceTicks

wurden entfernt.

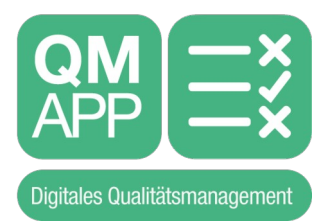

# <span id="page-5-3"></span> **3 QMApp Solutions**

Es gibt eine neue Webanwendung unter https://solutions.qmapp.eu. Mit dieser Webanwendung ist es möglich, für viele Kunden auftretende Anwendungsfälle abbilden zu können.

Die Anwendung besteht aus Modulen, die für jeden Kunden freigeschaltet werden können.

Aktuell gibt es folgende Module:

#### <span id="page-5-2"></span> **3.1 Datenimport**

Um Fragebögen mit Hilfe externer Daten bereits Vorausfüllen zu können, gibt es das Datenimport Modul.

Dieses besteht aus 2 Datenimport Modulen, die für Kunden freigeschaltet werden können:

#### <span id="page-5-1"></span> **3.1.1 CSV-Datenimport**

Mit dem CSV-Datenimport können in der QMApp Solutions CSV-Dateien hinterlegt werden. Die Spalten werden dann als Parameter bzw Antworten oder Zielwerte zu Fragen in der QMApp gemapped.

Wird der Fragebogen geöffnet, einige Daten eingegeben bzw ein QR-Code zum vorbelegen von Antworten eingescannt, so wird anschließend die QMApp Solutions aufgerufen und die gemappten Daten gefüllt.

#### <span id="page-5-0"></span> **3.1.2 Quantos Datenimport**

Für Quantos Messgeräte ist ebenfalls ein automatischer Datenimport möglich. Auch hier müssen die entsprechenden Fragen in der QMApp zu einem QUantos-Link und zu Antworten oder Zielwerten gemapped werden.

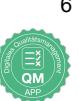